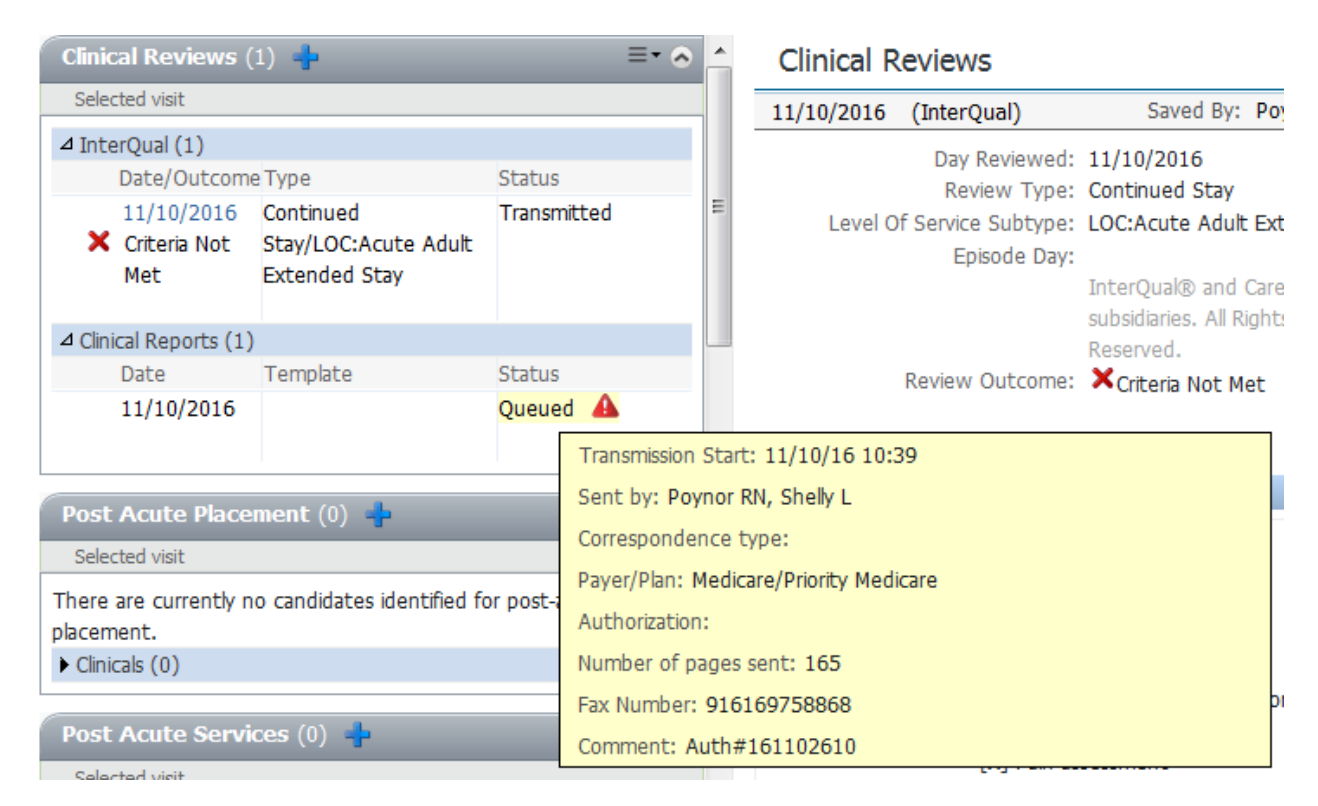

## **When you hover over the Status field you get a yellow pop up with basic information; phone number, number of pager etc.**

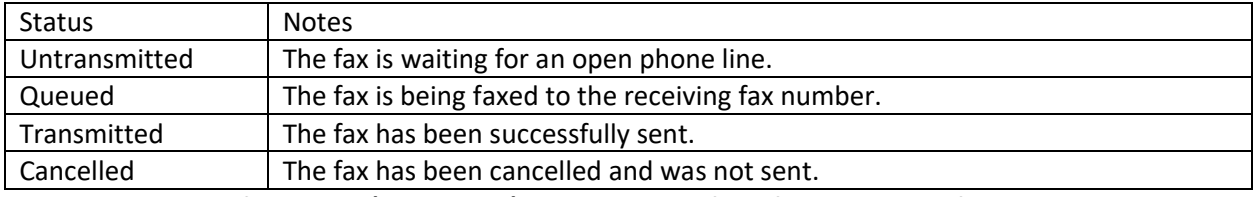

## **To get additional information (session log) on the status of the faxes instead of hovering on the status Click the status. The session log will show you the current status of the fax and any error messages:**

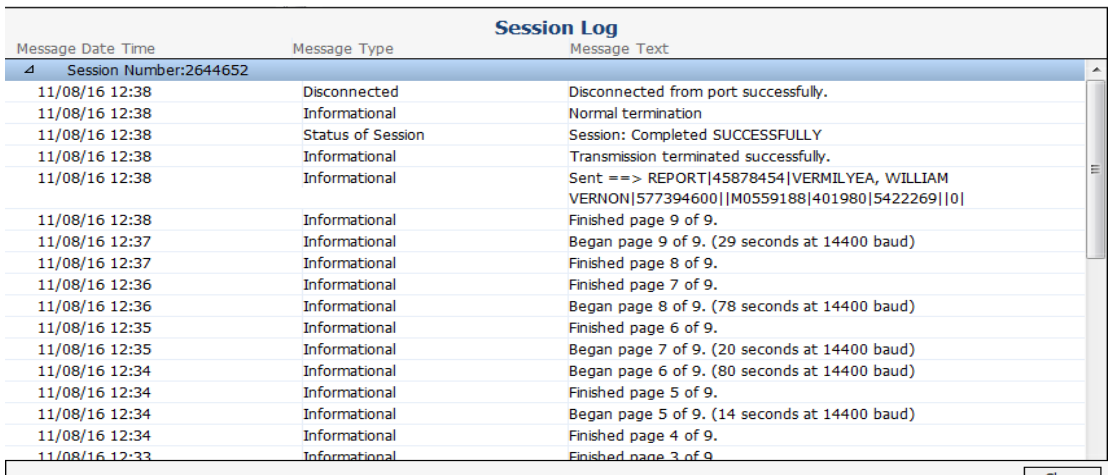

Close

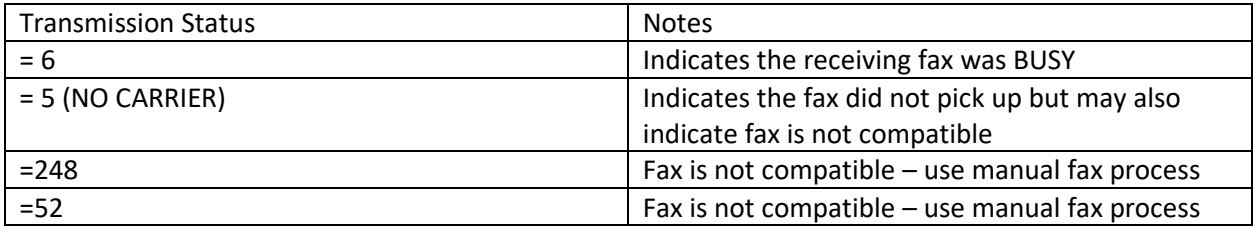